## **[Powstawanie rozrachunków](https://pomoc.comarch.pl/altum/20211/documentation/powstawanie-rozrachunkow/)**

Rozrachunek stanowi powiązanie pomiędzy dwoma dekretami wprowadzonymi na konto rozrachunkowe. Podstawą rozrachunków w systemie są płatności (należności, zobowiązania) generowane przez dokumenty źródłowe. W oparciu o zaksięgowane płatności można prowadzić rozrachunki na kontach księgowych. Dostarczają one informacji, z jakich nierozliczonych zapisów księgowych składa się saldo konta rozrachunkowego.

[Rozliczenia](https://pomoc.comarch.pl/altum/20211/documentation/finanse/rozliczenia/) występują na poziomie płatności dokumentów, a rozrachunki – na poziomie dekretów księgowych. Rozliczenia i rozrachunki stanowią integralną całość, co powoduje, że daną transakcję rozlicza się tylko raz – albo z poziomu płatności, albo z poziomu dekretów.

Zapisy księgowe przeznaczone do rozrachunków powstają na skutek:

- księgowania należności lub zobowiązań wynikających z dokumentów, schematem księgowym, którego pozycja księgująca płatność dokumentu została zbudowana w oparciu o *Płatność*
- wprowadzania dekretacji bezpośrednio w dzienniku księgowym, na konta rozrachunkowe

Wykonanie rozrachunku jest operacją dostępną dla dekretów niezatwierdzonych oraz zatwierdzonych. Kwota rozrachunku to mniejsza z dwóch kwot pozostających do rozrachowania. Rozrachunek może zostać wykonany, jeżeli rozrachowywane są kwoty o:

- tych samych znakach wprowadzone po przeciwnych stronach konta (Winien/Ma)
- przeciwnych znakach wprowadzonych po tej samej stronie konta.

Uwaga

Rozliczenia i rozrachunki dokonują się prawidłowo, tylko w sytuacji, gdy schematy księgowe użyte do zaksięgowania dokumentów są zbudowane prawidłowo. Kluczowe znaczenie ma tutaj pozycja schematu księgowego, księgująca kwotę płatności na konto rozrachunkowe podmiotu. Taka pozycja powinna być zbudowana w oparciu o tabelę *Płatności*, czyli w polu *Oblicz dla* powinna być wybrana opcja *Płatności*, a w polu *Kwota* opcja *Płatność* lub *Należność* lub *Zobowiązanie*.

Prowadzenie rozrachunków jest możliwe z poziomu listy *Rozrachunki*, jak również z poziomu zakładki *Rozrachunki Wn/ Rozrachunki Ma* dekretu księgowego. Należy podkreślić, iż dodanie rozrachunku z poziomu dekretu księgowego skutkuje tym samym, co dodanie rozrachunku z poziomu listy *Rozrachunki.*

Rozrachunki mogą powstawać w sposób automatyczny oraz w sposób ręczny. Rozrachunki automatyczne tworzone są w sposób samoczynny, bez dodatkowej ingerencji użytkownika. Należy tu podkreślić, iż wykorzystanie funkcji *Rozrachunek automatyczny* dostępnej z poziomu z listy *Rozrachunki* lub zakładki *Rozrachunki Wn/Ma* dekretu księgowego jest również formą wykonywania rozrachunków ręcznych.

### **Tworzenie rozrachunku w sposób automatyczny**

Rozrachunek automatyczny dotyczy dekretów księgowych, które powstały w wyniku księgowania płatności dokumentu.

Rozrachunek powstaje automatycznie podczas wykonywania czynności takich jak:

- Rozliczenie/skompensowanie zaksięgowanych dokumentów
- Księgowanie drugiego z pary rozliczonych/skompensowanych dokumentów.

### **Tworzenie rozrachunku w sposób ręczny**

Rozrachunek ręczny może zostać wykonany z poziomu:

- Listy *Rozrachunki*
- Zakładki *Rozrachunki Wn/Ma* dekretu księgowego

Wykonaniu rozrachunku dekretów pochodzących z zaksięgowania dokumentu towarzyszy jednoczesne automatyczne rozliczenie/skompensowanie dokumentów źródłowych.

### **Mechanizm dodawania** *Dekretu kompensacyjnego*

Niezależnie od sposobu wykonania rozrachunku (automatycznie lub ręcznie) rozrachunkowi może towarzyszyć powstanie *Dekretu kompensacyjnego*.

*Dekret kompensacyjny* wynika z zasad rachunkowości. W przypadku łączenia ze sobą zapisów zaewidencjonowanych na dwóch różnych kontach, następuje zaksięgowanie odpowiedniej kwoty na jedno konto i wyksięgowanie jej z innego. Dekret ten spina ze sobą dwa konta rozrachunkowe, na które zaksięgowane są płatności.

### **Ustawienia konfiguracyjne dotyczące** *Dekretów kompensacyjnych*

Na definicji konkretnego okresu obrachunkowego, dostępne są parametry konfiguracyjne dotyczące tworzenia dekretów kompensacyjnych, jakie obowiązują w danym okresie obrachunkowym. Parametry te dotyczą ustawienia takich informacji jak:

**Dziennik** – dziennik księgowań, do którego trafiają tworzone *Dekrety kompensacyjne*.

**Data księgowania** – data księgowania *Dekretu kompensacyjnego*, czyli data pod którą *Dekret kompensacyjny* jest ujęty w księgach rachunkowych. Możliwe daty do wyboru to *Późniejszego dekretu* lub *Systemowa*.

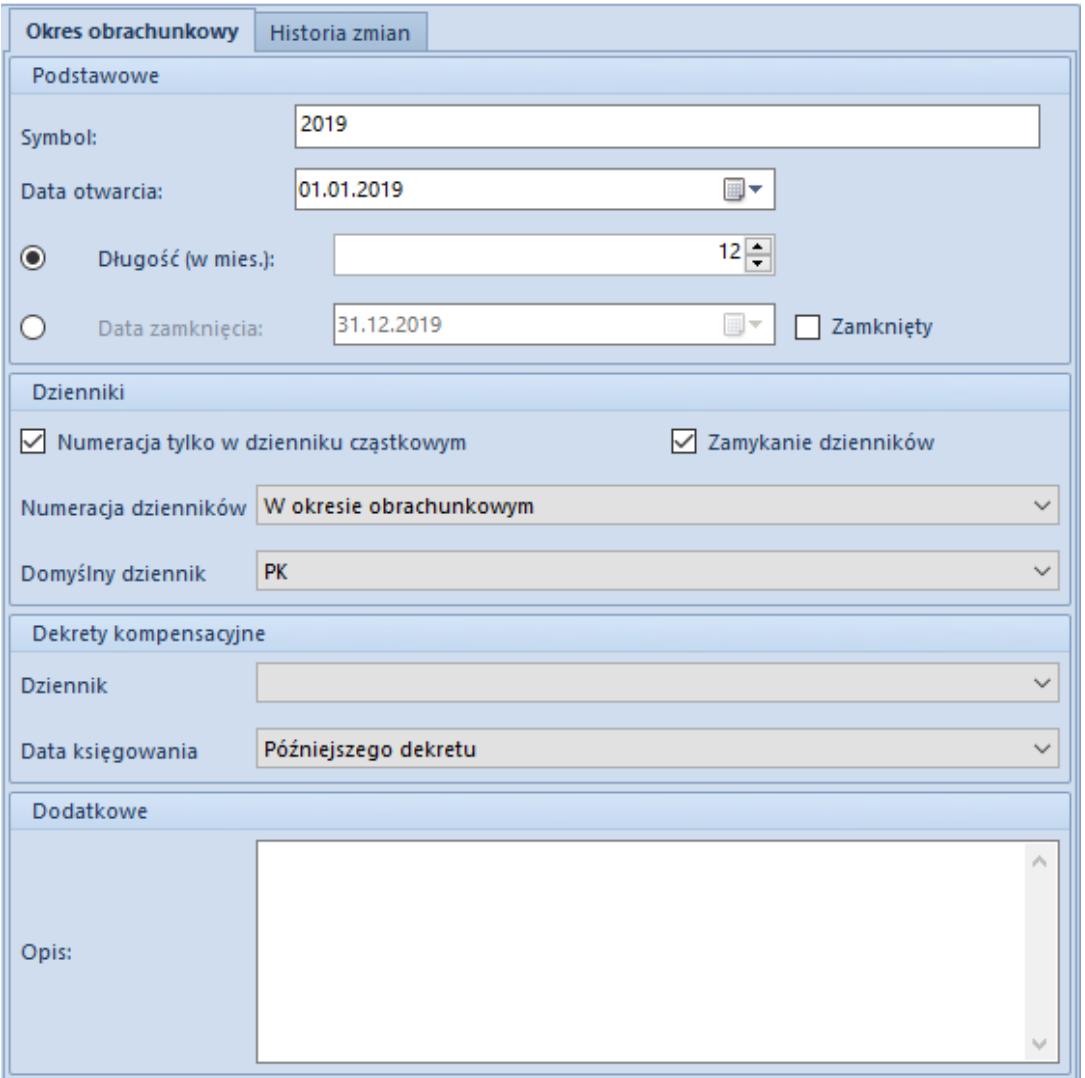

Formularz okresu obrachunkowego – sekcja Dekrety kompensacyjne

### **Ustalenie** *Daty rozrachunku*

W przypadku wykonywania rozrachunków ważne jest, pod jaką datą one są dokonane, co przekłada się na informację, kiedy można uznać, że dany dekret jest rozrachowany.

*Data rozrachunku* to data księgowania późniejszego (młodszego) z rozrachowanych dekretów – jest ona ustalona na podstawie daty księgowania zapisanej w nagłówku zapisu księgowego. Jeśli w rozrachunku uczestniczy *Dekret kompensacyjny*, data tego dekretu, także wpływa na ustalenie daty rozrachunku. W takiej sytuacji, data rozrachunku to również najpóźniejsza z dat księgowania zapisanych na rozrachowanych dekretach. Analogiczny wpływ na ustalanie daty rozrachunku ma data dekretu powstałego w wyniku zaksięgowania dokumentu *Różnicy kursowej*.

*Data rozrachunku* nie jest tożsama z datą fizycznego rozrachunku dekretów.

#### Przykład

Zapis księgowy PK1 na kwotę 10 000,00 PLN po stronie Wn (data księgowania: 12.05., data wystawienia: 10.05, data operacji: 08.05) jest rozrachowany z zapisem księgowym PK2 na kwotę 2 000,00 PLN po stronie Ma (data księgowania: 20.05, data wystawienia: 18.05, data operacji: 12.05).

Data rozrachunku to data: 20.05.

W takiej sytuacji:

- Na dzień 12.05 dekret 1 wykazywany jest jako nierozrachowany (kwota pozostaje= 10 000,00 PLN).
- Na dzień 18.05 dekret 1 wykazywany jest jako nierozrachowany (kwota pozostaje= 10 000,00 PLN)

Na dzień 20.05 – dekret wykazywany jest jako częściowo rozrachowany (kwota pozostaje= 8 000,00 PLN).

### **Rozrachunki dekretów wprowadzonych w różnych okresach**

System umożliwia dokonanie rozrachunku dekretów wprowadzonych w różnych okresach obrachunkowych. Aby taki rozrachunek mógł być dokonany, między kontami wprowadzanymi na rozrachowywanych dekretach w poszczególnych okresach obrachunkowych, musi być zachowana tożsamość. Tożsamość kont odpowiada za ciągłość

prowadzenia operacji w kolejnych okresach obrachunkowych. Jest ona niezależna od numerów kont na przełomie okresów. W sytuacji zmiany numeru konta między okresami obrachunkowymi, należy zadbać o to, by tożsamość między tymi konta była zachowana.

## **[Lista rozrachunków](https://pomoc.comarch.pl/altum/20211/documentation/lista-rozrachunkow/)**

Lista *Rozrachunki* wyświetla zapisy księgowe przeznaczone do rozrachowania dla danego konta rozrachunkowego. Dekrety prezentowane są zgodnie z datą ich księgowania, wskazaną w filtrze *Data księgowania*. Opcja ta, daje możliwość wyświetlenia rozrachunków za dowolnie długi okres, obejmujący nawet kilka okresów sprawozdawczych. Lista umożliwia prezentację danych dotyczących danego dekretu w walucie systemowej lub/i w walucie, w jakiej określone jest wskazane konto.

#### **Uwaga**

Lista *Rozrachunki* nie jest listą historyczną. Prezentuje ona dekrety, ze względu na bieżący status rozrachunku (rozrachowane, nierozrachowane, niepodlegające). Nie jest to status na konkretnie wskazany dzień historyczny. Dane w ujęciu historycznym wyliczone na konkretnie wskazany dzień można otrzymać na wydruku *Struktura wiekowa rozrachunków*.

### **Lista** *Rozrachunki* **w strukturze wielofirmowej**

Dekrety na liście *Rozrachunki* wyświetlane są zgodnie z ogólnie przyjętymi zasadami, dotyczącymi widoczności dokumentów w strukturze wielofirmowej. Zapisy księgowe są widoczne na liście, jeśli ich właścicielem jest firma, w kontekście której pracuje operator, centrum podrzędne w stosunku do bieżącego lub zostały one udostępnione przez inne centrum.

#### Wskazówka

Zapisy księgowe wprowadzone do dziennika cząstkowego, niedostępnego w danym centrum, nie zostaną wyświetlone. Natomiast zapisy księgowe z kontem niedostępnym w danym centrum będą dostępne tylko do podglądu.

Menu okna *Rozrachunki* dzieli się na dwie grupy:

- *Rozrachunek* z przyciskami: [**Dodaj**], [**Edytuj**], [**Usuń**], [**Odśwież**], [**Dokument źródłowy**], [**Dodaj rozrachunek automatyczny**], [**Powiąż tylko dekrety**]
- *Wydruki* z przyciskiem: [**Drukuj**]

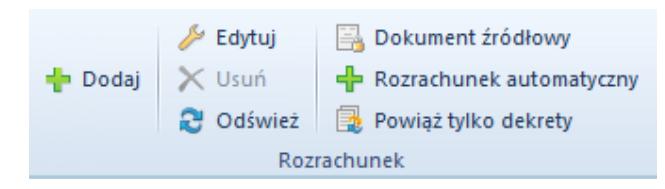

Menu listy Rozrachunki

Domyślnie lista *Rozrachunki* zawiera podział na kolumny: *Numer w dzienniku, Numer w dzienniku cząstkowym* (kolumna widoczna w zależności od ustawienia parametru dostępnego na definicji okresu obrachunkowego *Numeracja tylko w dzienniku cząstkowym*), *Numer dokumentu, Konto, Data księgowania, Waluta, Kwota, Pozostaje Wn, Pozostaje Ma, Opis.*

Dodatkowo użytkownik ma możliwość wyboru kolumny dodatkowej z okna kolumn dodatkowych (do wyboru): *Data operacji, Data wystawienia, Kontrahent, Kwota, Numer, Numer systemowy dokumentu, Podlega rozrachunkom, Pozostaje Credit, Pozostaje Debet, Stawka VAT, Termin płatności, Właściciel.*

| Drukuj<br>Powiąż tylko dekrety<br><b>P</b> Odśwież<br>$\overline{\phantom{a}}$<br>Rozrachunek<br>Wydruki<br>Lista rozrachunków X<br>聖<br>$\mathscr{L} \times$<br>╬<br>區<br>æ.<br>風味・                  |                                      |
|----------------------------------------------------------------------------------------------------|--------------------------------------|
|                                                                                                    |                                      |
| Numer w dzienniku<br>Numer dokumentu<br>Konto<br>Data ksiegowania<br>Kwota<br>Pozostaje Wn<br>Pozostaje Ma<br>Waluta                                                                                  | Opis                                 |
| $P$ $B$<br>BBC<br><b>B</b> <sub>BC</sub><br><b>B</b> <sub>BC</sub><br><b>B</b> <sub>BC</sub><br><b>R</b> BC<br><b>B</b> <sub>BC</sub><br><b>B</b> <sub>BC</sub>                                       | <b>B</b> BC                          |
| $\blacktriangleright$ $\boxplus$ B SPRZEDAŻ/20<br>FS/2018/00001/CB<br>201-2-1-Norbert Za 21.06.2018<br>359,97<br>359,97<br>PLN                                                                        | FS/2018/00001/CB_                    |
| B SPRZEDAŻ/2<br>FS/2019/00001/CB<br>201-2-1-Norbert Za 09.07.2019<br><b>PLN</b><br>224,98<br>224,98                                                                                                   | FS/2019/00001/CB                     |
| <b>E B SPRZEDAŻ/3</b><br>FS/2019/00002/CB<br>201-2-1-Norbert Za 09.07.2019<br>224,98<br>224,98<br><b>PLN</b>                                                                                          | FS/2019/00002/CB                     |
| B SPRZEDAŻ/4<br>FS/2019/00003/CB<br>201-2-1-Norbert Za 09.07.2019<br>224,98<br>224,98<br>PLN                                                                                                    | FS/2019/00003/CB                     |
| <b>H</b> B SPRZEDAŻ/7<br>201-2-1-Norbert Za 12.07.2019<br>224,98<br>0,00<br><b>PLN</b><br>FS/2019/00006/CB<br>E B KASA/2<br>201-2-1-Norbert Za 12.07.2019<br>900,00<br>675,02 PLN<br>KP/2019/00004/CB | FS/2019/00006/CB<br>KP/2019/00004/CB |
| 359,97<br>359,97<br>0,00                                                                                                    |                                      |
| $\boxed{\mathbf{x}}$                                                                                                    | Edytuj filtr                         |
| $\mathbf{v}$<br>Filtr                                                                                                    | 卷<br>$\bullet$ $\bullet$<br>$\infty$ |
| Wszystkie dostępne obiekty<br>$\overline{\mathbf{v}}$<br>Właściciel:                                                                                                    |                                      |
| Ogólne<br><b>Strona</b><br>Data księgowania                                                                                                    |                                      |
| $\boxdot$ Wn<br>Podmiot: Norbert Zając<br>201-2-1-Norbert Zając<br>$\overline{\phantom{a}}$<br>Konto:<br>Wszystkie<br>Dowolna<br>$\checkmark$<br>Od:<br>Stan:<br>$\checkmark$                         | 01.07.2019<br>目                      |
| $7\frac{1}{7}$<br>$\triangledown$ Ma<br>$12 -$<br>$2019$ $\textdegree$<br>Norbert Zajac<br>Do:<br>Nazwa:<br>Systemowa<br>Waluta:<br>$\checkmark$                                                      | 31.07.2019                           |
| $\nabla$ Niepodlegające<br>$\nabla$ Rozrachowane<br>$\nabla$ Nierozrachowane<br>□<br>Dziennik: Wszystkie + *BO*<br>→<br>$\checkmark$<br>Atrybuty                                                      |                                      |

Lista Rozrachunki

Lista *Rozrachunki* jest wypełniana danymi po wskazaniu w polu *Konto*, konta rozrachunkowego, na które wprowadzono dekrety księgowe oraz przefiltrowaniu danych. Lista *Rozrachunki* ma formę tzw. struktury drzewiastej tj. na liście prezentowane są opcjonalnie dekrety rozrachowane z dekretem wprowadzonym na wskazane konto. Lista tych dekretów dostępna jest naciśnięciu znacznika *plus* przy konkretnym dekrecie. Jeśli dany dekret po stronie analizowanego konta jest rozrachowany z innym dekretem, znacznik *plus* jest aktywny (czarny). Jeśli dekret jest nierozrachowany, znacznik plus jest *szary*.

| 琧 |                                                        | Lista rozrachunków X             |                            |                                        |                  |                            |                                     |                        |                          |                                              |
|---|--------------------------------------------------------|----------------------------------|----------------------------|----------------------------------------|------------------|----------------------------|-------------------------------------|------------------------|--------------------------|----------------------------------------------|
| ♣ | ⊕<br>區<br>$X \times \mathbb{C} \rightarrow \mathbb{R}$ |                                  |                            |                                        |                  |                            |                                     |                        |                          |                                              |
|   |                                                        | Numer w dzienniku                | Numer dokume ▼             | Konto                                  | Data księgowania | Kwota                      | Pozostaje Wn                        | Pozostaje Ma           | Waluta                   | Opis                                         |
|   | $P$ RBC                                                |                                  | <b>B</b> BC                | <b>B</b> BC                            | <b>B</b> BC      | <b>B</b> BC                | <b>R</b> <sub>B</sub>               | <b>R</b> <sub>B</sub>  | <b>B</b> <sub>BC</sub>   | <b>R</b> BC                                  |
|   |                                                        | $\triangleright$ $\Box$ B KASA/2 | KP/2019/00004/CB           | 201-2-1-Norbert Za 12.07.2019          |                  | 900.00                     |                                     | 675,02 PLN             |                          | KP/2019/00004/CB                             |
|   |                                                        | a Numer w d                      | Numer dokumentu            | Konto                                  | Data księgowania | Kwota                      | Pozostaje Wn                        | Pozostaje Ma           | Waluta                   | Opis                                         |
|   |                                                        | $P$ $B$                          | <b>B</b> BC                | B BC                                   | <b>B</b> BC      | <b>B</b> BC                | BBC                                 | <b>B</b> <sub>BC</sub> | <b>B</b> <sub>BC</sub>   | <b>R</b> BC                                  |
|   |                                                        | B SPRZEDA                        | FS/2019/00006/CB           | 201-2-1-Norbert Za 12.07.2019          |                  | 224.98                     | 0.00                                |                        | 0,00 PLN                 | FS/2019/00006/CB                             |
|   |                                                        | <b>H</b> B SPRZEDAŻ/7            | FS/2019/00006/CB           | 201-2-1-Norbert Za 12.07.2019          |                  | 224,98                     | 0,00                                |                        | <b>PLN</b>               | FS/2019/00006/CB                             |
|   |                                                        | <b>E B SPRZEDAŻ/4</b>            | FS/2019/00003/CB           | 201-2-1-Norbert Za 09.07.2019          |                  | 224,98                     | 224,98                              |                        | PLN                      | FS/2019/00003/CB                             |
|   |                                                        | B SPRZEDAŻ/3                     | FS/2019/00002/CB           | 201-2-1-Norbert Za 09.07.2019          |                  | 224,98                     | 224,98                              |                        | <b>PLN</b>               | FS/2019/00002/CB                             |
|   |                                                        | B SPRZEDAŻ/2                     | FS/2019/00001/CB           | 201-2-1-Norbert Za 09.07.2019          |                  | 224,98                     | 224,98                              |                        | PLN                      | FS/2019/00001/CB                             |
|   |                                                        | E B SPRZEDAŻ/20                  | FS/2018/00001/CB           | 201-2-1-Norbert Za 21.06.2018          |                  | 359,97                     | 359,97                              |                        | PLN                      | FS/2018/00001/CB                             |
|   |                                                        |                                  |                            |                                        |                  |                            |                                     |                        |                          |                                              |
|   |                                                        |                                  |                            |                                        |                  | 900,00                     | 0.00                                | 675,02                 |                          |                                              |
|   | $\times \sqrt{2}$                                      |                                  |                            |                                        |                  |                            |                                     |                        |                          | Edytuj filtr                                 |
|   | Filtr                                                  |                                  |                            |                                        |                  |                            |                                     |                        | $\overline{\mathbf{v}}$  | 卷<br>$\bullet$<br>$\circledcirc$<br>$\alpha$ |
|   | Właściciel:                                            |                                  | Wszystkie dostępne obiekty |                                        |                  |                            |                                     |                        | $\overline{\phantom{a}}$ |                                              |
|   |                                                        |                                  |                            |                                        |                  |                            |                                     |                        |                          |                                              |
|   |                                                        | Ogólne                           |                            |                                        |                  |                            | <b>Strona</b>                       | Data księgowania       |                          |                                              |
|   | Konto:                                                 | 201-2-1-Norbert Zając            |                            | Podmiot: Norbert Zając<br>$\mathbf{v}$ |                  | Wszystkie<br>Stan:         | $\triangleright$ Wn<br>$\checkmark$ | Dowolna                | $\checkmark$<br>Od:      | 01.07.2019<br>$\sim$                         |
|   | Nazwa:                                                 | Norbert Zajac                    |                            |                                        |                  | Waluta:<br>Systemowa       | $\triangleright$ Ma<br>$\checkmark$ | $7 \div$<br>$12 -$     | $2019 -$<br>Do:          | 31.07.2019<br>$\sim$                         |
|   |                                                        | $\nabla$ Rozrachowane            | $\nabla$ Nierozrachowane   | $\nabla$ Niepodlegające                |                  | Dziennik: Wszystkie + *BO* | □<br>$\checkmark$                   | Atrybuty               | →                        |                                              |

Prezentacja rozrachunku dekretów na liście Rozrachunki

Opcje dostępne na liście *Rozrachunki*:

**Dodaj** – opcja pozwala na dokonanie rozrachunku wraz z rozliczeniem w przypadku dekretów pochodzących z księgowania dokumentów lub rozrachunku dekretów, w przypadku dekretów wprowadzonych bezpośrednio do dzienników księgowych.

**Edytuj** – umożliwia edycję dekretu księgowego

**Usuń** – umożliwia usunięcie istniejących rozrachunków dekretów księgowych

**Dokument źródłowy** – wybranie tej opcji skutkuje podglądem dokumentu źródłowego, a więc dokumentu w wyniku zaksięgowania którego, powstał dekret księgowy

**Rozrachunek automatyczny** – wybranie tej opcji powoduje wyświetlenie listy *Rozrachunki automatyczne,* która pozwalana na automatyczne kojarzenie dekretów.

**Powiąż tylko dekrety** – opcja pozwala na dokonanie rozrachunku bez równoczesnego dokonywania rozliczenia płatności dokumentów w przypadku dekretów pochodzących z księgowania dokumentów.

### **Filtrowanie na liście rozrachunków**

Szczegółowy opis działania filtrów znajduje się w kategorii Wyszukiwanie i filtrowanie danych.

W ramach panelu filtrowania dostępne są następujące opcje:

**Właściciel** – umożliwia filtrowanie listy *Rozrachunki* ze względu właścicieli określonych na zapisach księgowych

Filtry i parametry na liście zostały podzielone na trzy sekcje *Ogólne, Strona, Data księgowania.*

**Ogólne** – pozwala filtrować dekrety księgowe na koncie rozrachunkowym ze względu na:

- **Konto** umożliwia wskazanie konta rozrachunkowego, dla którego wyświetlone będą dekrety księgowe. Użytkownik może wpisać numer konta ręcznie lub za pomocą przycisku odwołać się do listy *Plan kont*. *Plan kont*, otwarty domyślnie na zakładce *Lista*, zawężony jest do listy kont o statusie *Rozrachunkowe*.
- **Status rozrachunku** w zależności od zaznaczenia odpowiednich parametrów, na liście wyświetlane będą dekrety rozrachowane, nierozrachowane, niepodlegające rozrachunkom. Dekrety wyświetlane są względem aktualnego ich statusu (na moment przefiltrowania listy *Rozrachunki*).
- **Stan** pozwala filtrować listę ze względu na stan zapisu księgowego. Dostępne opcje to *Wszystkie, Niezatwierdzone, Zatwierdzone, Wystornowane.*
- **Waluta**  umożliwia prezentację dekretów księgowych na liście *Rozrachunki* w walucie:
- *Systemowej* w kolumnach *Kwota, Pozostaje Wn, Pozostaje Ma* prezentowane kwoty wyrażone są w walucie systemowej. Dotyczy to zarówno zapisów w walucie systemowej jak i obcej. W kolumnie *Waluta* prezentowany jest symbol waluty systemowej.
- *Konta* w kolumnach *Kwota, Pozostaje Wn, Pozostaje Ma* prezentowane kwoty wyrażone są w walucie konta, tj. walucie zapisu księgowego. Dotyczy to zarówno zapisów w walucie systemowej jak i obcej. W kolumnie *Waluta* prezentowany jest symbol waluty zapisu.
- *Konta i systemowa* w kolumnach *Kwota, Pozostaje Wn, Pozostaje Ma* prezentowane kwoty wyrażone są w walucie konta, tj. walucie zapisu księgowego. W kolumnie *Waluta* prezentowany jest symbol waluty zapisu. Dodatkowo wyświetlane są kolumny *Kwota [], Pozostaje Wn [], Pozostaje Ma [],* gdzie w [] prezentowany jest symbol waluty systemowej. Ta wartość parametru ma wykorzystanie wyłącznie dla kont walutowych.
- **Dziennik** umożliwia przefiltrowanie listy wg dziennika, do którego wprowadzone były zapisy księgowe. Opcja pozwala filtrować po wszystkich dziennikach, wszystkich +\*BO\*, \*BO\* lub szczegółowo po konkretnym dzienniku księgowań.

**Strona** – sekcja umożliwia filtrowanie wg strony księgowania na wskazanym koncie rozrachunkowym. Dostępne opcje to *Wn, Ma.* Nazewnictwo stron jest zgodne z parametrami konfiguracji modułu *Księgowość.*

**Data księgowania** – pozwala filtrować dekrety księgowe, względem daty ich wprowadzenia do systemu. Dostępne opcje filtrowania to: *dzień, miesiąc, rok, zakres dat, bieżący miesiąc, poprzedni miesiąc i dowolna*. Opcja *Zakres dat* umożliwia wybór konkretnego przedziału czasowego (również spoza dat okresu obrachunkowego).

Wskazówka Po wyborze daty *Dowolna* i wybraniu przycisku *Konto*, przywołana zostaje lista *Plan kont* z bieżącego okresu obrachunkowego

**Atrybuty** – umożliwia filtrowanie w oparciu o atrybuty na dekretach. Wybranie przycisku [**Atrybuty**] otwiera okno *Warunki* *atrybutów*, w którym istnieje możliwość zdefiniowania filtra uwzględniającego dekrety o określonych wartościach atrybutów. W filtrze możliwe jest wykorzystanie wyłącznie atrybutów typu tekstowego oraz atrybutów typu lista.

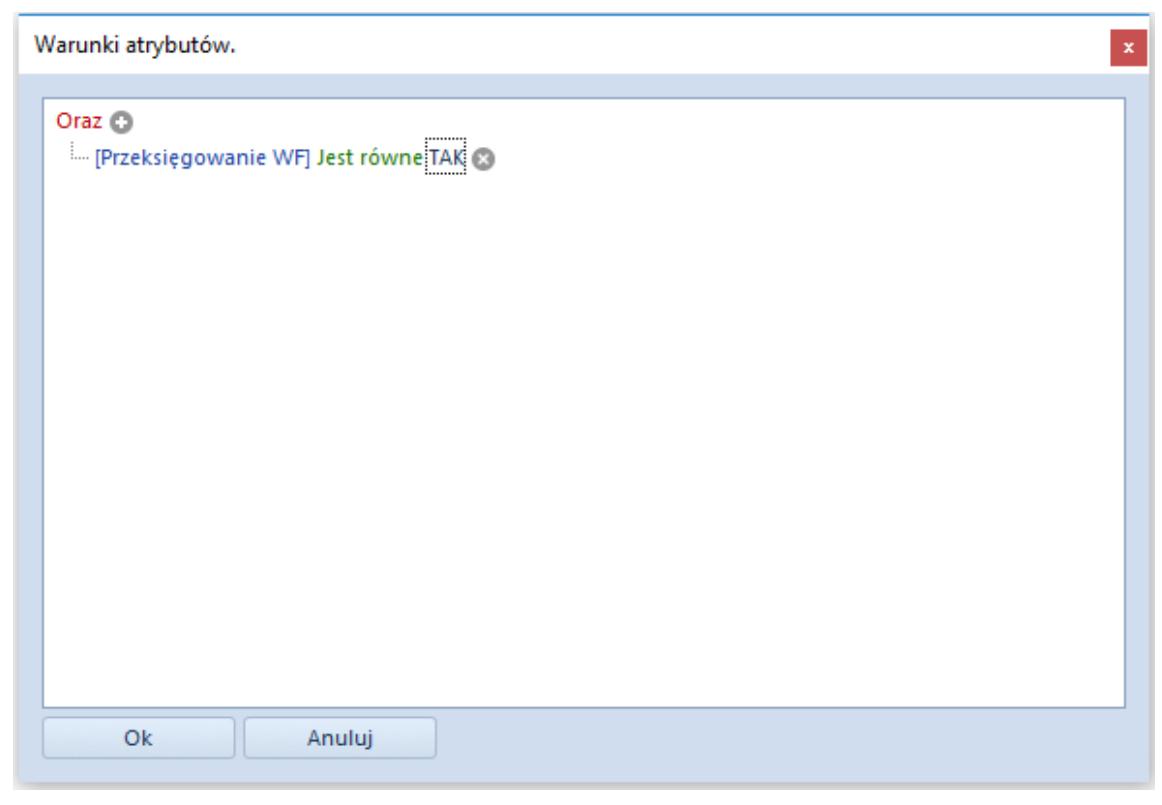

Okno Warunki atrybutów

# **[Rozrachunki z poziomu listy](https://pomoc.comarch.pl/altum/20211/documentation/rozrachunki-z-poziomu-listy-rozrachunkow/) [rozrachunków](https://pomoc.comarch.pl/altum/20211/documentation/rozrachunki-z-poziomu-listy-rozrachunkow/)**

Z poziomu listy *Rozrachunk*i umożliwiono rozrachowywanie księgowych z wykorzystaniem jednej z 3 opcji: [**Dodaj**], [**Powiąż tylko dekrety**] oraz [**Rozrachunek automatyczny**] dając tym samym możliwość rozliczania dekretów w stosunku:

- Jeden do jednego
- Jeden do wielu

## **Funkcja** *Dodaj*

Funkcja [**Dodaj**] pozwala na dokonanie rozrachunku wraz z rozliczeniem w przypadku dekretów pochodzących z księgowania dokumentów lub rozrachunku dekretów, w przypadku dekretów wprowadzonych bezpośrednio do dzienników księgowych.

### **Zasady działania funkcji** *Dodaj*

Wybranie opcji [**Dodaj**] powoduje wyświetlenie listy zapisów księgowych możliwych do rozrachowania na wskazanym koncie po odpowiedniej stronie (Debet lub Credit, w zależności od tego czy rozliczana jest należność, czy zobowiązanie). Na liście możliwe jest wskazanie wielu dekretów, przez co realizowane jest dokonywanie rozrachunków w formie 1 do wielu. Wygląd listy jest analogiczny do listy zapisów księgowych na koncie.

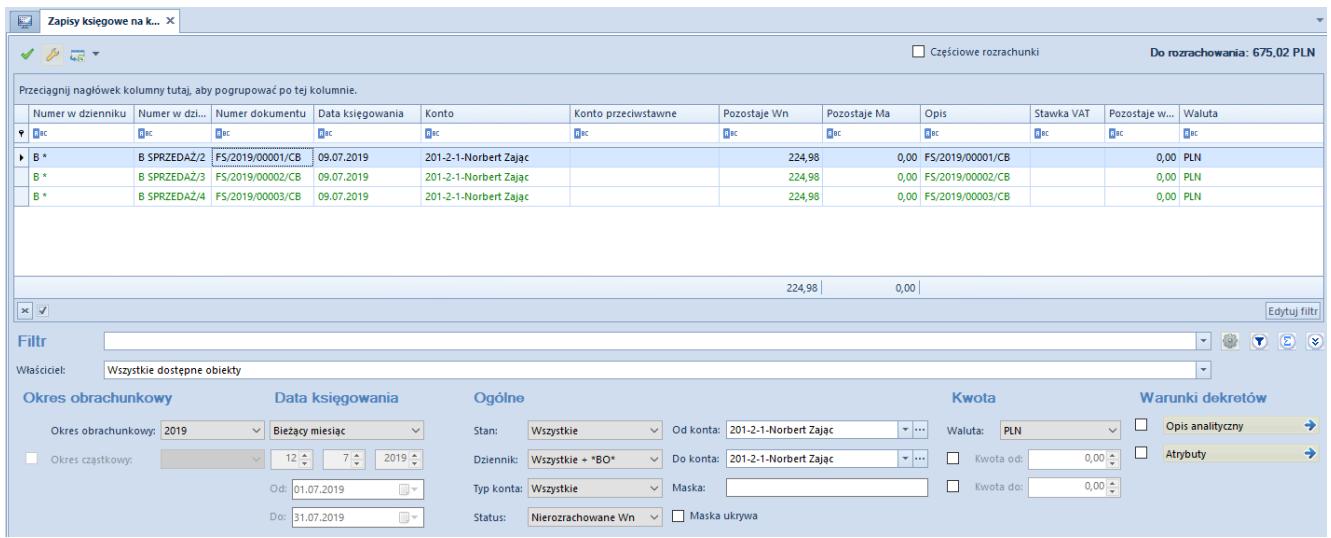

Okno Zapisy księgowe na koncie – lista dekretów możliwych do rozrachowania ze wskazanym dekretem

Lista *Zapisy księgowe na koncie* domyślnie otwierana jest z następującymi ustawieniami:

- **Rok obrachunkowy** *bieżący okres obrachunkowy*, z możliwością zmiany, w tym również na okres *Dowolny*
- **Data księgowania**  *bieżący miesiąc*, z możliwością zmiany na dowolnie preferowane przez użytkownika ustawienie
- **Stan**  *Wszystkie*, z możliwością zmiany, w rozróżnieniu na dekrety *Zatwierdzone* i *Niezatwierdzone*
- **Dziennik**  *Wszystkie +\*BO*, z możliwością zmiany na konkretny dziennik księgowań
- **Typ konta** – *Wszystkie*, z możliwości zmiany na konkretny typ konta księgowego
- **Status –** przeciwny do strony konta na dekrecie z poziomu, którego dodanym jest rozrachunek tj. jeśli na dekrecie konto rozrachunkowe jest po stronie WN, na liście prezentowane są dekrety nierozrachowane po stronie Ma, z możliwością zmiany na inny status
- **Konto od, Konto do** konto pobrane z dekretu, z poziomu którego dokonywany jest rozrachunek, z możliwością zmiany
- **Maska**  wartość pusta, z możliwością wskazania jej definicji
- **Waluta**  domyślnie waluta systemowa, z możliwością zmiany

Po wybraniu z listy odpowiedniego zapisu księgowego lub zapisów księgowych następuje rozrachunek dekretów. Jeżeli źródłem dekretów były automatycznie zaksięgowane dokumenty, rozrachunkowi towarzyszy równoległe automatyczne rozliczenie/skompensowanie dokumentów źródłowych. Gdy kwota zapisu rozliczającego będzie większa lub równa kwocie zapisu rozliczanego nastąpi jego całkowite rozliczenie. W przypadku, gdy kwota zapisu rozliczającego będzie mniejsza od kwoty zapisu rozliczanego, zapis zostanie częściowo rozliczony.

Do rozrachowywanego zapisu zostają podpięte zapisy rozrachowujące, które prezentowane są na liście rozrachunków po rozwinięciu opcji *plus* widocznej przy dekrecie.

| 豎                       | Lista rozrachunków X             |                           |                            |                           |                  |                            |                             |                       |                     |                                                                          |
|-------------------------|----------------------------------|---------------------------|----------------------------|---------------------------|------------------|----------------------------|-----------------------------|-----------------------|---------------------|--------------------------------------------------------------------------|
| <b>BAX 8 R G *</b><br>⊕ |                                  |                           |                            |                           |                  |                            |                             |                       |                     |                                                                          |
|                         |                                  | Numer w dzienniku         | Numer dokumentu            | Konto                     | Data księgowania | Kwota                      | Pozostaje Wn                | Pozostaje Ma          | Waluta              | Opis                                                                     |
|                         | $P$ $B$                          |                           | a ac                       | Bac                       | Bac              | Bac                        | BBC                         | alac                  | Bac                 | Bac                                                                      |
|                         |                                  | <b>E B SPRZEDAŻ/2018/</b> | FS/2018/00001/CB_KRK       | 201-2-1-Norbert Zając     | 21.06.2018       | 359.97                     | 359,97                      |                       | <b>PLN</b>          | FS/2018/00001/CB_KRK                                                     |
|                         |                                  | B SPRZEDAŻ/2              | FS/2019/00001/CB           | 201-2-1-Norbert Zajac     | 09.07.2019       | 224,98                     | 224,98                      |                       | PLN                 | FS/2019/00001/CB                                                         |
|                         |                                  | <b>E B SPRZEDAŻ/3</b>     | FS/2019/00002/CB           | 201-2-1-Norbert Zajac     | 09.07.2019       | 224,98                     | 0,00                        |                       | PLN                 | FS/2019/00002/CB                                                         |
|                         |                                  | B SPRZEDAŻ/4              | FS/2019/00003/CB           | 201-2-1-Norbert Zajac     | 09.07.2019       | 224,98                     | 224,98                      |                       | <b>PLN</b>          | FS/2019/00003/CB                                                         |
|                         |                                  | <b>E B SPRZEDAŻ/7</b>     | FS/2019/00006/CB           | 201-2-1-Norbert Zajac     | 12.07.2019       | 224,98                     | 0,00                        |                       | PLN                 | FS/2019/00006/CB                                                         |
|                         | <b>H</b> B KASA/2                |                           | KP/2019/00004/CB           | 201-2-1-Norbert Zając     | 12.07.2019       | 900.00                     |                             | 675.02 PLN            |                     | KP/2019/00004/CB                                                         |
|                         | $\triangleright$ $\Box$ B KASA/3 |                           | KP/2019/00005/CB           | 201-2-1-Norbert Zajac     | 12.07.2019       | 900,00                     |                             | 675,02 PLN            |                     | KP/2019/00005/CB                                                         |
|                         |                                  | 9 Numer w dzie            | Numer dokumentu            | Konto                     | Data księgowania | Kwota                      | Pozostaje Wn                | Pozostaje Ma          | Waluta              | Opis                                                                     |
|                         | $P$ $B$                          |                           | a sc                       | Blac                      | Bac              | Bac                        | Bac                         | <b>B</b> BC           | Bac                 | Bac                                                                      |
|                         |                                  | B SPRZEDAŻ/3              | FS/2019/00002/CB           | 201-2-1-Norbert Zajac     | 09.07.2019       | 224,98                     | 0,00                        |                       | $0,00$ PLN          | FS/2019/00002/CB                                                         |
|                         |                                  |                           |                            |                           |                  |                            |                             |                       |                     |                                                                          |
|                         |                                  |                           |                            |                           |                  | 900,00                     | 0,00                        | 675,02                |                     |                                                                          |
|                         | $\mathbf{x}$                     |                           |                            |                           |                  |                            |                             |                       |                     | Edytuj filtr                                                             |
|                         | Filtr                            |                           |                            |                           |                  |                            |                             |                       |                     | 0<br>$\circledcirc$<br>$\bullet$<br>$\alpha$<br>$\overline{\phantom{a}}$ |
|                         | Właściciel:                      |                           | Wszystkie dostępne obiekty |                           |                  |                            |                             |                       |                     | $\overline{\phantom{a}}$                                                 |
|                         |                                  |                           |                            |                           |                  |                            |                             |                       |                     |                                                                          |
|                         | Ogólne                           |                           |                            |                           |                  |                            | <b>Strona</b>               | Data księgowania      |                     |                                                                          |
|                         | Konto:                           | 201-2-1-Norbert Zajac     |                            | v  Podmiot: Norbert Zajac |                  | Stan:<br>Wszystkie         | $\vee$ Wn<br>$\checkmark$   | Dowolna               | Od:<br>$\checkmark$ | $\begin{array}{ c } \hline \cdots \end{array}$<br>01.07.2019             |
|                         | Nazwa:                           | Norbert Zając             |                            |                           |                  | Systemowa<br>Waluta:       | $\nabla$ Ma<br>$\checkmark$ | $7 \div$<br>$12 \div$ | $2019 +$<br>Do:     | $\boxed{\boxplus} \blacktriangledown$<br>31.07.2019                      |
|                         |                                  | Rozrachowane              | <b>▽</b> Nierozrachowane   | <b>▽</b> Niepodlegające   |                  | Dziennik: Wszystkie + *BO* | $\vee$                      | Atrybuty              | →                   |                                                                          |

Rozrachowany zapis księgowy wraz z dekretem go rozrachowującym

Z poziomu listy *Rozrachunki* istnieje także możliwość podglądu formatki rozrachowanego zapisu księgowego, na której prezentowane są szczegółowe informacje o rozrachowujących go zapisach (odpowiednio na zakładkach *Rozrachunki Wn/Rozrachunki Ma*).

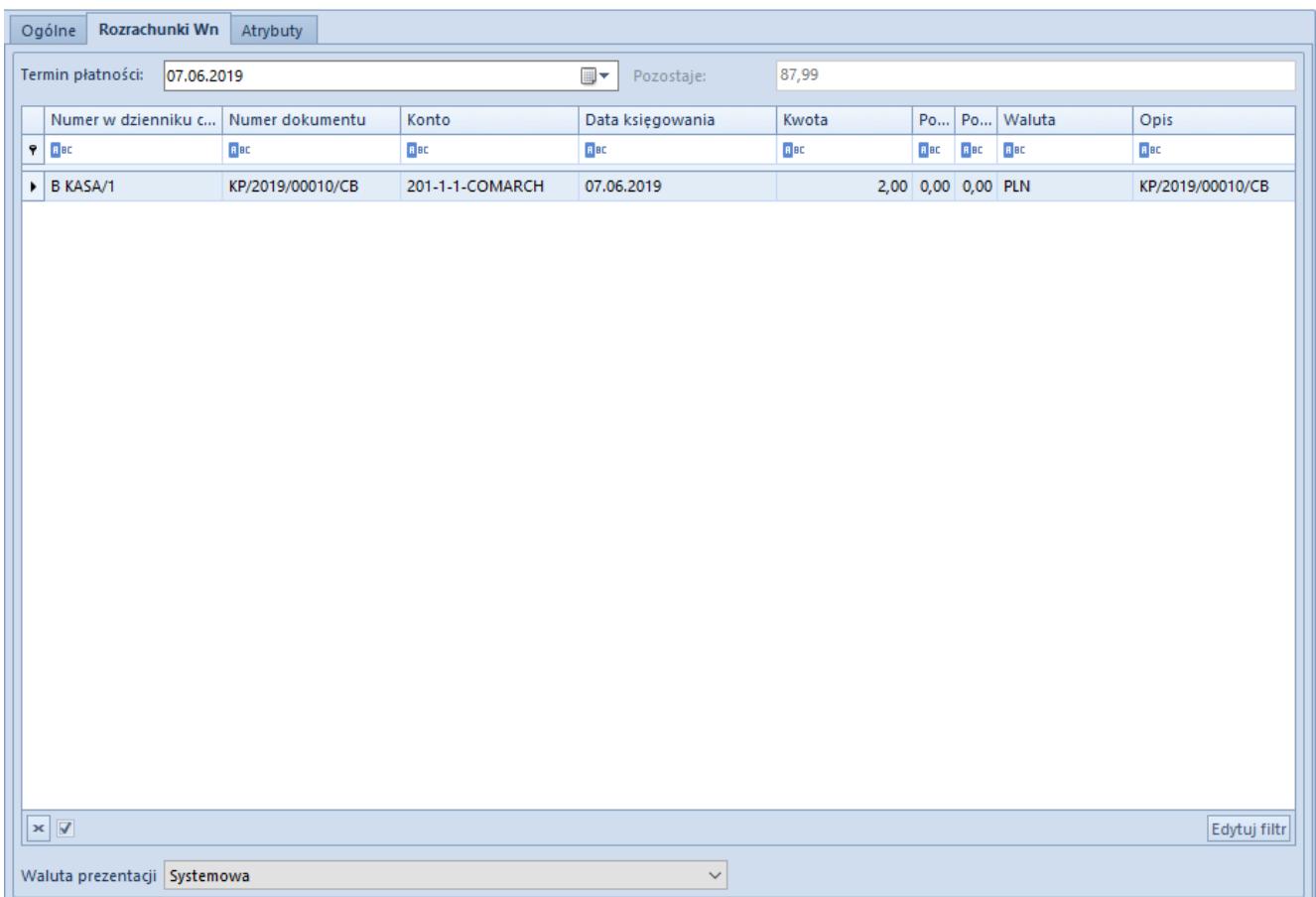

Wykonane rozrachunki widoczne z poziomu zapisu księgowego

### **Częściowe rozrachunki**

W niektórych scenariuszach pojawia się konieczność określenia przez użytkownika kwoty przeznaczonej do rozrachunku. Taka możliwość dostępna jest z poziomu listy dekretów do rozrachowania (okno *Zapis księgowe na koncie)* poprzez zaznaczenie opcji *Częściowe rozrachunki*. Wybranie tej opcji spowoduje wyświetlenie kolumny *Do rozrachowania*, w której użytkownik może wpisać kwotę częściowego rozrachunku.

#### Przykład

Wprowadzono zapis księgowy, w którym na jednej z pozycji wskazano konto rozrachunkowe po stronie Wn. Dekret nie jest rozrachowany (kwota pozostająca do rozrachunku jest równa kwocie dekretu i wynosi 10 000,00 PLN).

Na liście rozrachunków należy wskazać konto rozrachunkowe, na które wprowadzono zapis księgowy, a następnie przefiltrować

listę.

| 厚 | Lista rozrachunków $\times$         |                    |             |                  |           |              |              |             |             |  |  |  |  |
|---|-------------------------------------|--------------------|-------------|------------------|-----------|--------------|--------------|-------------|-------------|--|--|--|--|
|   | + + 2 / X & B & *                   |                    |             |                  |           |              |              |             |             |  |  |  |  |
|   | Numer w dzienniku                   | Numer dokumentu    | Konto       | Data ksiegowania | Kwota     | Pozostaje Wn | Pozostaje Ma | Waluta      | Opis        |  |  |  |  |
|   | $P$ $B$                             | <b>B</b> BC        | Bac         | <b>B</b> BC      | B BC      | <b>B</b> BC  | BBC          | <b>B</b> BC | <b>B</b> BC |  |  |  |  |
|   | $\triangleright$ $\boxplus$ B PK/36 | NM/CB/2019/6/00003 | 200-COMARCH | 2019-06-12       | 10 000,00 | 10 000,00    |              | <b>PLN</b>  |             |  |  |  |  |
|   | <b>H</b> B PK/37                    | NM/CB/2019/6/00004 | 200-COMARCH | 2019-06-12       | 11 000,00 |              | 6 000,00 PLN |             |             |  |  |  |  |
|   | B PK/37                             | NM/CB/2019/6/00004 | 200-COMARCH | 2019-06-12       | 5 000,00  |              | 5 000,00 PLN |             |             |  |  |  |  |

Lista rozrachunków

Z poziomu dekretu należy wybrać opcję [**Dodaj**], co spowoduje, że zostanie otwarta listy dekretów do rozrachowania po stronie Ma, na której znajdują się dwa dekrety: jeden na kwotę 11 000,00 PLN (kwota pozostająca do rozrachunku = 6 000,00 PLN), drugi na kwotę 5 000 PLN (kwota pozostająca do rozrachunku = 5 000,00 PLN).

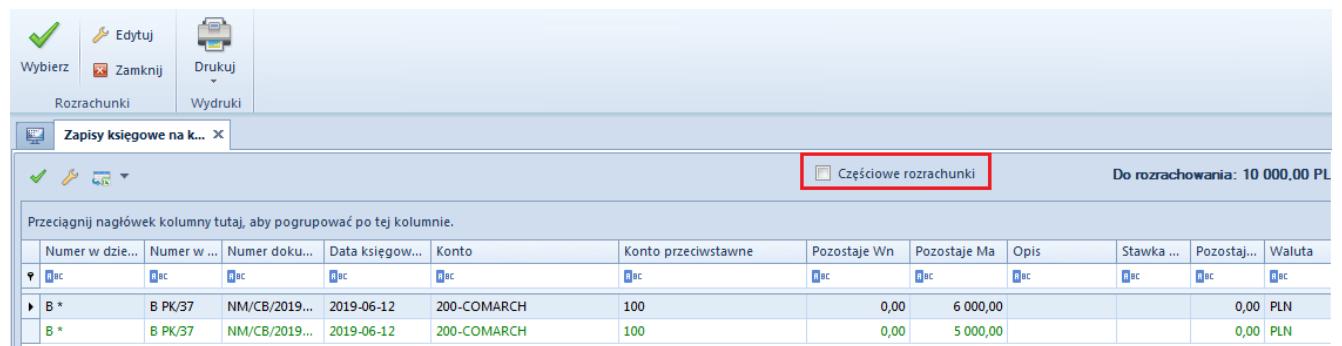

Lista dekretów do rozrachowania oraz parametr Częściowe rozrachunki

Należy zaznaczyć parametr *Częściowe rozrachunki* i wprowadzić odpowiednie wartości w kolumnie *Do rozrachowania.*

Pierwszy dekret (kwota do rozrachunku = 5 000,00 PLN)

Drugi dekret (kwota do rozrachunku = 5 000,00 PLN)

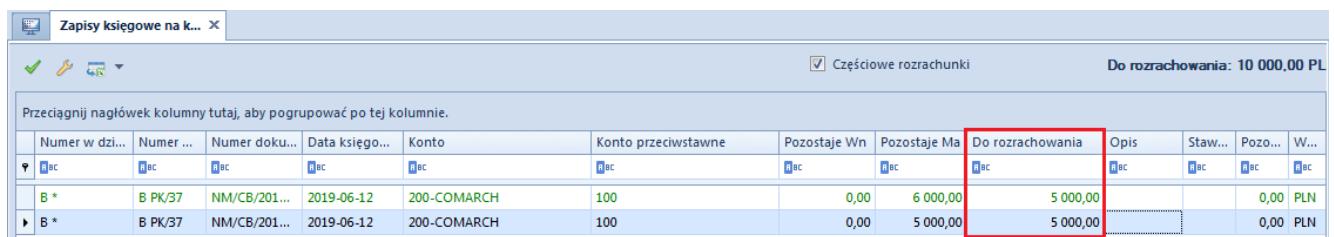

Dekrety do rozrachowania – kolumna Do rozrachowania

```
Po tej operacji:
Dekret na kwotę 10 000,00 PLN zostaje w całości rozrachowany
Dekret na kwotę 11 000,00 PLN zostaje częściowo rozrachowany
(pozosta) = 1 000.00 PLN
```
Dekret na kwotę 5 000,00 PLN zostaje całkowicie rozrachowany  $(pozostaie = 0.00 PLN)$ .

| 聖                                             | Lista rozrachunków ×           |             |                  |             |              |              |             |             |  |  |  |  |
|-----------------------------------------------|--------------------------------|-------------|------------------|-------------|--------------|--------------|-------------|-------------|--|--|--|--|
| + + 2 / × 8 3 5 7                             |                                |             |                  |             |              |              |             |             |  |  |  |  |
| Konto<br>Numer w dzienniku<br>Numer dokumentu |                                |             | Data ksiegowania | Kwota       | Pozostaje Wn | Pozostaje Ma | Waluta      | Opis        |  |  |  |  |
| $P$ $R$ BC                                    | B BC                           | <b>B</b> BC | <b>B</b> BC      | <b>B</b> BC | <b>B</b> BC  | <b>B</b> BC  | <b>B</b> BC | <b>B</b> BC |  |  |  |  |
| $\triangleright$ $\boxplus$ B PK/36           | NM/CB/2019/6/00003 200-COMARCH |             | 2019-06-12       | 10 000,00   | 0,00         |              | <b>PLN</b>  |             |  |  |  |  |
| <b>E</b> B PK/38                              | NM/CB/2019/6/00005 200-COMARCH |             | 2019-06-12       | 5 000.00    | 0.00         |              | <b>PLN</b>  |             |  |  |  |  |
| <b>H</b> BPK/37                               | NM/CB/2019/6/00004 200-COMARCH |             | 2019-06-12       | 11 000,00   |              | 1 000,00 PLN |             |             |  |  |  |  |

Lista Rozrachunki – dekrety po częściowym rozrachunku

Jeżeli kwota wskazana przez użytkownika przewyższa kwotę pozostającą do rozrachowania na rozrachowywanym dekrecie i nie jest możliwe dokonanie pełnego rozrachunku, dokonany zostanie rozrachunek na kwotę pozostającą do rozrachunku.

#### Przykład

Wprowadzono dekret na konto rozrachunkowe, na kwotę 12 000,00 PLN po stronie Wn. Na dekrecie do rozrachowania pozostaje kwota 11 000,00 PLN. Podczas rozrachunku częściowego wskazano dekret 2, 3 i 4. Na każdym z nich określono jako kwotę do rozrachunku: 4 000,00 PLN. System rozliczy dekret 2 i 3 na kwoty 4 000,00 PLN, a dekret 4 na kwotę 3 000,00 PLN.

### **Rozrachunki dekretów wprowadzonych na różnych kontach**

System umożliwia wykonanie rozrachunku dekretów wprowadzonych na dwa różne konta rozrachunkowe.

Aby wykonać taki rozrachunek z poziomu zapisu księgowego

należy wybrać opcję [**Dodaj**], która spowoduje otwarcie okna *Zapisy księgowe na koncie.* Na oknie tym domyślnie zostaną wyświetlone zapisy podlegające rozrachunkom związane z kontem, które jest wskazane na rozrachowywanym dekrecie. Wartości, które są wprowadzone w polach *Konto od, Konto do,* mogą być zmienione na inne (np. związane z tym samym podmiotem lub też innym, albo nie powiązane z żadnym podmiotem). Po dokonaniu takiej zmiany na liście zostaną wyświetlone zapisy księgowe związane z nowo wskazanym kontem. Po wybraniu z listy zapisu księgowego, nastąpi kompensata zapisów za pośrednictwem *Dekretu kompensacyjnego*, który jest w takiej sytuacji automatycznie tworzony przez program i jest częścią składową rozrachunku.

### **Funkcja** *Powiąż tylko dekrety*

Rozrachunkowi dekretów wykonanemu opcją [**Powiąż tylko dekrety**], nie towarzyszy jednoczesne rozliczenie dokumentów źródłowych. Opcja pozwala na dokonanie rozrachunku bez równoczesnego dokonywania rozliczenia płatności dokumentów w przypadku dekretów pochodzących z księgowania dokumentów

Funkcjonalność opcji [**Powiąż tylko dekrety**] może być wykorzystana do wyceny rozchodu środków pieniężnych wyrażonych w walutach obcych, rozliczenia konta służącego ewidencji środków pieniężnych w drodze czy też uzgodnienie salda konta 303 (Rozliczenie zakupu). Opcja może być użyta wszędzie tam, gdzie zachodzi potrzeba dokonania tylko samego rozrachunku.

Wybranie tej opcji powoduje wyświetlenie listy zapisów księgowych możliwych do rozrachowania na wskazanym koncie po odpowiedniej stronie (Debet lub Credit, w zależności od tego czy rozliczana jest należność, czy zobowiązanie). Na liście możliwe jest wskazanie wielu dekretów, przez co realizowane jest dokonywanie rozrachunków w formie 1 do wielu. Wygląd listy jest analogiczny do listy zapisów księgowych na koncie.

Zasady wykonywania rozrachunków częściowych i rozrachunków

między dwoma różnymi kontami przy wykorzystaniu opcji [**Powiąż tylko dekrety**] są analogiczne jak te, które zostały opisane dla opcji [**Dodaj**].

### **Funkcja** *Rozrachunek automatyczny*

Funkcjonalność ma na celu wsparcie użytkownika w procesie wykonania rozrachunków, co jest możliwe poprzez wyszukanie i rozrachowanie dekretów, wg jednego z zadanych kryteriów.

Wybranie opcji [**Rozrachunek automatyczny**] powoduje wyświetlenie okna *Rozrachunki automatyczne,* które *pozwala*na automatyczne kojarzenie dekretów. Generowanie rozrachunków działa tu na analogicznych zasadach jak przy zastosowaniu opcji [**Dodaj**] lub [**Powiąż tylko dekrety**], na liście *Rozrachunki*. W zależności od wybranego sposobu, wykonaniu rozrachunku dekretów pochodzących z zaksięgowania dokumentów towarzyszyć będzie jednoczesne automatyczne rozliczenie dokumentów źródłowych (opcja [**Dodaj**]). W przypadku wyboru opcji [**Powiąż tylko dekrety**], rozrachunkowi dekretów nie towarzyszy jednoczesne rozliczenie dokumentów źródłowych.

#### Uwaga

W przypadku wykonywania rozrachunków dekretów z wykorzystaniem opcji *Rozrachunki automatyczne,* w systemie wprowadzona jest kontrola stanu rozliczeń dokumentów źródłowych, na podstawie których dekrety te powstały.

Jeśli rozrachunek prowadzony jest na koncie powiązanym z podmiotem (kontrahentem/pracownikiem/urzędem/bankiem), system kontroluje status rozliczania płatności dokumentów źródłowych. Jeśli płatność na dokumencie związanym z danym dekretem jest rozliczona, dekret ten jest pomijany w propozycjach rozrachunków.

Natomiast w przypadku wykonywania rozrachunków na kontach niesłownikowych lub powiązanych ze słownikiem innym niż

podmiot, czyli z magazynem lub artykułem, sprawdzanie statusu rozliczenia dokumentu nie jest wykonywane. Dekrety wprowadzone na te konta proponowane są do rozrachunku bez względu na status płatności ich dokumentów źródłowych.

Okno *Rozrachunki automatyczne* dostępne jest z poziomu listy *Rozrachunki*, po wybraniu opcji [**Dodaj rozrachunek automatyczny**].

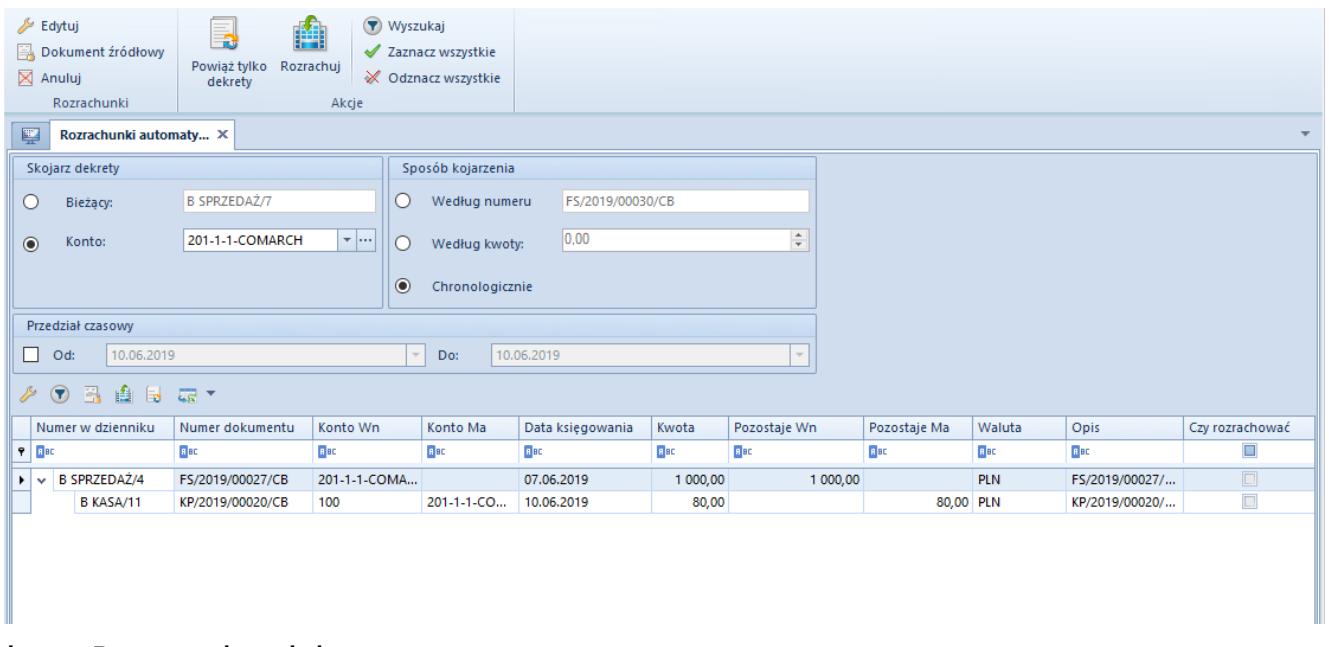

Okno Rozrachunki automatyczne

Okno to składa się z trzech sekcji: *Skojarz dekrety, Sposób kojarzenia, Przedział czasowy* oraz listy dekretów podlegających automatycznym rozrachunkom.

#### **Sekcja** *Skojarz dekrety*

W ramach sekcji możliwy jest wybór jednej z dwóch opcji:

**Bieżący** – opcja dostępna (domyślna i jedyna) w przypadku wywołania funkcji *Rozrachunków automatycznych* z poziomu zakładki *Rozrachunki Wn\Ma* dekretu księgowego lub podświetlonego rekordu widocznego na liście *Rozrachunki*. W polu tym wyświetlany jest *Numer w dzienniku* lub *Numer*

*w dzienniku cząstkowym* (w zależności od konfiguracji numeracji) bieżącego dekretu. Opcja nie jest dostępna podczas wywołania funkcji z poziomu listy *Rozrachunki*, jeżeli żaden dekret nie został zaznaczony. Wybór tej opcji oznacza, że kojarzony ma być tylko aktualnie wskazany dekret.

**Na koncie** – opcja dostępna i domyślna wyłącznie w przypadku wywołania funkcji z poziomu listy *Rozrachunki*, zarówno z poziomu podświetlonego rekordu jak i samej listy. Jeśli na liście zostało wskazane konto, system automatycznie wczytuje je jako wartość pola *Na koncie*. Natomiast jeśli konto nie zostało wskazane, pole *Na koncie* jest puste i istnieje możliwość wskazania konta z planu kont. Wybór opcji *Na koncie* oznacza, że kojarzone mają być wszystkie dekrety wprowadzone na wskazane konto.

#### **Sekcja** *Sposób kojarzenia*

Sekcja służy określeniu, w jaki sposób dekret ma zostać skojarzony z innymi dekretami. Wyszukiwanie dekretów może się odbyć w oparciu o jedno wybrane kryterium:

- **Wg numeru** uwzględniane są dekrety o tym samym numerze dokumentu, tj. wartościach wprowadzonych w polu *Numer dokumentu* na dekrecie księgowym
- **Wg kwoty** kojarzone są dekrety zgodne pod względem kwoty
- **Chronologicznie** pozwala na chronologiczne kojarzenie dekretów, wg daty księgowania, a w ramach tej samej daty wg ID dekretu.

#### **Sekcja** *Przedział czasowy*

W ramach tej sekcji użytkownik ma możliwość wprowadzenia warunków powodujących ograniczenie listy wyświetlanych dekretów, które będą podlegać rozrachunkom, do dekretów wprowadzonych w określonym przedziale czasowym.

*Lista dekretów* – zawiera listę dekretów spełniających zadane kryterium kojarzenia.

Predefiniowane kolumny dostępne na liście to *Numer dziennika, Numer dziennika cząstkowego* (w zależności od wybranego sposobu konfiguracji numeracji)*, Numer dokumentu, Konto Winien, Konto Ma, Data księgowania, Kwota, Pozostaje Winien, Pozostaje Ma, Waluta, Opis, Czy rozrachować.*

Dodatkowo istnieje możliwość wyboru następujących kolumn *Data operacji, Data wystawienia, Kontrahent, Numer, Numer systemowy dokumentu, Stawka VAT, Podlega rozrachunkom*.

#### Uwaga

W oknie *Rozrachunki automatyczne* nie ma możliwości wykonywania operacji częściowego rozrachunku. Rozrachunek zawsze odbywa się na pełną kwotę w wysokości niższej z kwot rozrachowywanych dekretów.

Funkcjonalność opcji [**Rozrachunek automatyczny**] może być wykorzystana do wyceny rozchodu środków pieniężnych wyrażonych w walutach obcych, rozliczenia konta służącego ewidencji środków pieniężnych w drodze czy też uzgodnienia salda konta 303 (Rozliczenie zakupu). W tych przypadkach po wyszukaniu właściwych dekretów można użyć opcji [**Powiąż tylko dekrety**]. Funkcjonalność pozwala także na wykonanie rozrachunków wraz z rozliczeniem poprzez wybranie opcji [**Dodaj**], co może być wykorzystane np. do rozrachowywania zbiorczego konta służącego np. do obsługi transakcji masowych z klientami jednorazowymi.

#### Przykład

Dodanie rozrachunku automatycznego zostanie przedstawione na przykładzie chronologicznego kojarzenia dekretów na koncie.

Z poziomu listy *Rozrachunki* należy wybrać funkcję [**Rozrachunek automatyczny**]

W otwartym oknie w polu *Konto*, należy wskazać konto rozrachunkowe, a w sekcji *Sposób kojarzenia*, wybierać opcję *Chronologicznie*.

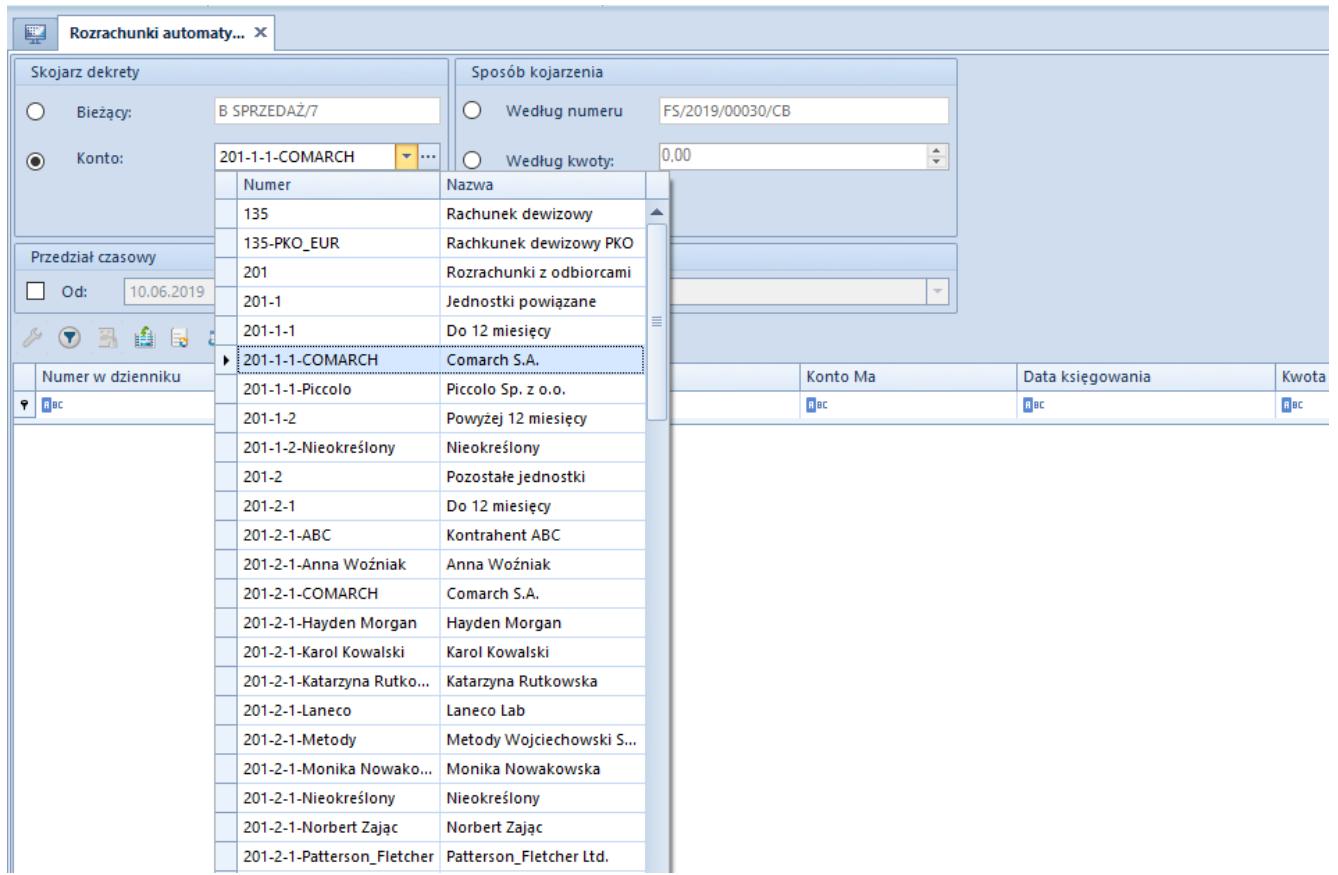

Okno Rozrachunki automatyczne – parametry kojarzenia

Z grupy przycisków *Akcje*, należy wybrać opcję [**Wyszukaj**]. Na liście zostaną wyświetlone proponowane dekrety do rozrachowania.

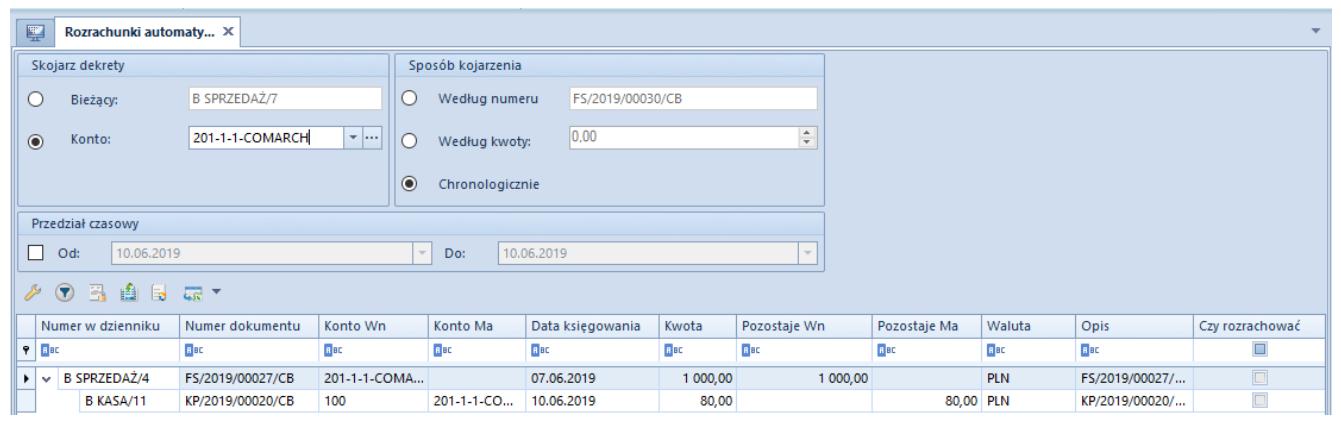

Okno Rozrachunki automatyczne – lista dekretów do rozrachowania

Po zaznaczeniu parametru w kolumnie *Czy rozrachować*, dla dekretów które mają podlegać rozrachunkom, a następnie wybraniu opcji [**Rozrachuj**] lub [**Powiąż tylko dekrety**], system dokonana rozrachunku kojarzonych dekretów.

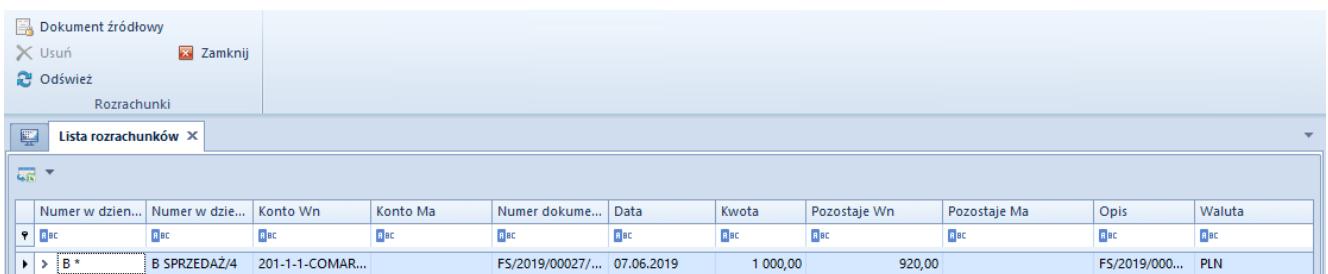

Okno Rozrachunki automatyczne – dekrety po rozrachowaniu

Okno zamykane jest za pomocą przycisku [**Zamknij**]

# **[Rozrachunki z poziomu zapisu](https://pomoc.comarch.pl/altum/20211/documentation/rozrachunki-z-poziomu-zapisu-ksiegowego/) [księgowego](https://pomoc.comarch.pl/altum/20211/documentation/rozrachunki-z-poziomu-zapisu-ksiegowego/)**

Dodanie rozrachunku może nastąpić z poziomu zapisu księgowego wprowadzonego do dziennika.

Funkcja rozrachunków udostępniana jest na pozycji dekretu związanej z kontem rozrachunkowym, na zakładce *Rozrachunki* (odpowiednio *Rozrachunki Wn* lub *Rozrachunki Ma*, w zależności od tego po której stronie dekretu znajduje się konto rozrachunkowe). Przystępując do rozrachunku dekretów, użytkownik ma możliwość wyboru jednej z opcji:

- [**Dodaj**]
- [**Powiąż tylko dekrety**]
- [**Rozrachunek automatyczny**].

Zasady działania tych opcji są analogicznie jak opisane

podczas dokonywania rozrachunków z poziomu listy *Rozrachunki*, co pozwala na wykonanie z tego poziomu rozrachunki dekretów w stosunku:

- Jeden do jednego
- Jeden do wielu

Podczas wykonywania rozrachunku z poziomu konkretnego dekretu (po wyborze opcji [**Dodaj**] lub [**Powiąż tylko dekrety**] następuje otwarcie okna *Zapisy księgowe na koncie*. Po wybraniu z listy dekretów do rozrachowania (okno *Zapisy księgowe na koncie*), odpowiedniego zapisu księgowego następuje rozrachunek dekretów. Jeżeli źródłem dekretów były automatycznie zaksięgowane dokumenty, rozrachunkowi towarzyszy równoległe rozliczenie dokumentów. Gdy kwota zapisu rozliczającego będzie większa lub równa kwocie zapisu rozliczanego nastąpi jego całkowite rozliczenie. Na zakładce *Rozrachunki Wn/Rozrachunki Ma* odpowiedniego dekretu, w polu *Pozostaje*, kwota do rozliczenia będzie równa zero. W przypadku, gdy kwota zapisu rozliczającego będzie mniejsza od kwoty zapisu rozliczanego, zapis zostanie częściowo rozliczony. Wartość w polu *Pozostaje* będzie mniejsza od kwoty zapisu, większa od zera.

Na rozrachowanym zapisie księgowym na zakładce *Rozrachunki Wn/Rozrachunki Ma* prezentowane są skojarzone z nim zapisy księgowe rozrachowujące dany dekret.

| Rozrachunki Wn<br>Ogólne<br>Atrybuty |                    |                 |                                                     |                        |             |     |        |                  |  |  |  |
|--------------------------------------|--------------------|-----------------|-----------------------------------------------------|------------------------|-------------|-----|--------|------------------|--|--|--|
| Termin płatności:<br>07.06.2019      |                    |                 | $\boxed{\boxplus} \blacktriangledown$<br>Pozostaje: | 0,00                   |             |     |        |                  |  |  |  |
| Numer w dzienniku c                  | Numer dokumentu    | Konto           | Data księgowania                                    | Kwota                  | Po          | Po  | Waluta | Opis             |  |  |  |
| $P$ $R$ BC                           | BBC                | BBC             | <b>R</b> BC                                         | $B$ BC                 | <b>B</b> BC | BBC | BBC    | BBC              |  |  |  |
| $\triangleright$ B KOMP/2            | PK/CB/00007/6/2019 | 201-1-1-COMARCH | 07.06.2019                                          | 5 000,00 0,00 0,00 PLN |             |     |        | Kompensata FS/20 |  |  |  |
| B KOMP/3                             | PK/CB/00014/6/2019 | 201-1-1-COMARCH | 07.06.2019                                          | 5 000,00 0,00 0,00 PLN |             |     |        | Kompensata FS/20 |  |  |  |
|                                      |                    |                 |                                                     |                        |             |     |        |                  |  |  |  |
|                                      |                    |                 |                                                     |                        |             |     |        |                  |  |  |  |
|                                      |                    |                 |                                                     |                        |             |     |        |                  |  |  |  |
|                                      |                    |                 |                                                     |                        |             |     |        |                  |  |  |  |
|                                      |                    |                 |                                                     |                        |             |     |        |                  |  |  |  |
|                                      |                    |                 |                                                     |                        |             |     |        |                  |  |  |  |
|                                      |                    |                 |                                                     |                        |             |     |        |                  |  |  |  |
|                                      |                    |                 |                                                     |                        |             |     |        |                  |  |  |  |
|                                      |                    |                 |                                                     |                        |             |     |        |                  |  |  |  |
|                                      |                    |                 |                                                     |                        |             |     |        |                  |  |  |  |
|                                      |                    |                 |                                                     |                        |             |     |        |                  |  |  |  |
|                                      |                    |                 |                                                     |                        |             |     |        |                  |  |  |  |
|                                      |                    |                 |                                                     |                        |             |     |        |                  |  |  |  |
|                                      |                    |                 |                                                     |                        |             |     |        |                  |  |  |  |
| $\times$ $\boxed{\Lambda}$           |                    |                 |                                                     |                        |             |     |        | Edytuj filtr     |  |  |  |
| Waluta prezentacji Systemowa         |                    |                 | $\checkmark$                                        |                        |             |     |        |                  |  |  |  |

Zakładka Rozrachunki Wn rozrachowanego dekretu

# **[Rozrachunki dekretów](https://pomoc.comarch.pl/altum/20211/documentation/rozrachunki-dekretow-niepowiazanych-z-dokumentem-zrodlowym/) [niepowiązanych z dokumentem](https://pomoc.comarch.pl/altum/20211/documentation/rozrachunki-dekretow-niepowiazanych-z-dokumentem-zrodlowym/) [źródłowym](https://pomoc.comarch.pl/altum/20211/documentation/rozrachunki-dekretow-niepowiazanych-z-dokumentem-zrodlowym/)**

Rozrachunek dekretów niepowiązanych z dokumentem źródłowym odbywa się na takiej samej zasadzie jak rozrachunek dekretów powiązanych z dokumentem. W tym przypadku niezależnie, czy użytkownik skorzysta z funkcji [**Dodaj**](rozrachunek), czy [**Powiąż tylko dekrety**] efekt będzie dokładnie taki sam.

Należy podkreślić, iż wykonanie rozrachunku przy użyciu opcji [**Dodaj**]( rozrachunek) jest możliwe tylko wtedy gdy oba dekrety mają powiązanie z dokumentem źródłowym bądź takiego powiązania na obu dekretach brakuje. W przypadku gdy takie powiązanie istnieje tylko na jednym dekrecie, podczas próby rozrachowania dekretów, pojawi się komunikat *"Nie jest możliwe dokonanie rozliczenia dokumentów źródłowych. Zweryfikuj ich status lub wybierz opcję rozrachunku bez rozliczenia."* W takim przypadku użytkownik powinien skorzystać z funkcji [**Powiąż tylko dekrety**].

## **[Usuwanie rozrachunku](https://pomoc.comarch.pl/altum/20211/documentation/usuwanie-rozrachunku/)**

Jeżeli zapisy księgowe zostały nieprawidłowo skojarzone, można wycofać rozrachunek. Wystarczy ustawić się na zapisie rozliczającym i wybrać przycisk [**Usuń**].

Usunięcia rozrachunku można dokonać ręcznie z poziomu:

- Listy *Rozrachunki*
- Zakładki *Rozrachunki Wn/Rozrachunki Ma* dekretu księgowego

Podczas usuwania rozrachunku z poziomu listy *Rozrachunki* bądź zakładki *Rozrachunki* dekretu księgowego, następuje automatyczne usunięcie powiązania pomiędzy dokumentami źródłowymi skojarzonych dekretów (rozliczenia lub kompensaty). Dotyczy to dekretów, które powstały w wyniku księgowania płatności dokumentów, odpowiednio skonstruowanym schematem księgowym.

#### Uwaga

Nie jest możliwe usunięcie rozliczenia/kompensaty dokumentów, których dekrety są ze sobą rozrachowane. Konieczne jest usunięcie rozrachunku, któremu towarzyszyć będzie usunięcie rozliczenia.

Usunięcie rozrachunku może również nastąpić w sposób automatyczny – podczas usunięcia zapisu księgowego, którego dekret uczestniczy w rozrachunku. W takiej sytuacji w zależności od decyzji użytkownika (akceptacji bądź negacji pojawiającego się komunikatu), dokumenty źródłowe mogą pozostać w dalszym ciągu rozliczone/skompensowane bądź powiązanie może zostać usunięte.

Usunięcie rozrachunku jest operacją dostępną dla dekretów niezatwierdzonych i zatwierdzonych.

#### **Usuwanie rozrachunków na dekrecie stornowanym**

W przypadku storna dekretu księgowego, który został rozrachowany z innym dekretem księgowym, rozrachunki są usuwane dopiero w momencie zatwierdzenia dekretu stornującego. Po zatwierdzeniu, pierwotne powiązania są usuwane i dochodzi do automatycznego rozrachowania dekretu stornującego z dekretem stornowanym.

## **[Rozrachunki walutowe](https://pomoc.comarch.pl/altum/20211/documentation/rozrachunki-walutowe/)**

Rozrachunki walutowe związane są z ewidencją i rozliczaniem dokumentów walutowych, które księgowane są na konta wyrażone w walutach innych niż systemowa. Wszystkie zasady i mechanizmy wykonywania rozrachunków walutowych (użycie opcji: [**Dodaj**], [**Powiąż tylko dekrety**], [**Rozrachunki automatyczne**]) są analogiczne jak podczas wykonywania rozrachunków wyrażonych w walucie systemowej. Dodatkowo jednak powstaniu rozrachunku dekretów wprowadzonych po różnych kursach waluty towarzyszy wygenerowanie dokumentu *Różnica kursowa*. Nie ma również znaczenia, z jakiego poziomu następuje ich wykonywanie, czy z

poziomu listy *Rozrachunki*, czy z poziomu dekretu księgowego – efekt rozrachowania dekretów zawsze jest taki sam. Dekret pochodzący z zaksięgowania dokumentu *Różnica kursowa* zawsze podpinany jest pod dekret o wyższym kursie.

#### Uwaga

Rozliczenia i rozrachunki dokonują się prawidłowo, tylko w sytuacji gdy schematy księgowe użyte do zaksięgowania dokumentów są zbudowane prawidłowo. Kluczowe znaczenie ma tutaj pozycja schematu księgowego, księgująca kwotę płatności na konto rozrachunkowe podmiotu. Taka pozycja powinna być zbudowana w oparciu o tabelę *Płatności*, czyli w polu *Oblicz dla* powinna być wybrana opcja *Płatności*, a w polu *Kwota* opcja *Płatność* lub *Należność* lub *Zobowiązanie*.

W przypadku rozrachunków walutowych bardzo ważny jest parametr *Księgowanie walutowe*, dostępny na pozycji schematu księgowego. Jego zaznaczenie oznacza, że pozycja schematu została zdefiniowana do księgowania dokumentów w walucie obcej na konta w walucie obcej. Tylko przy zaznaczonym parametrze, wartości na koncie księgowym będą wyrażone zarówno w walucie płatności/operacji kasowej/bankowej, jak i w walucie PLN. Pozwoli to na poprawne generowanie dokumentów *Różnic kursowych* powstałych w wyniku rozrachowania dekretów oraz generowanie prawidłowego rozrachunku.

#### Uwaga

Brak zaznaczenia parametru *Księgowanie walutowe* na pozycji schematu księgowego, może skutkować powstaniem błędów związanych z brakiem rozrachunku, niemożnością dokonania rozrachunku (rozliczenia), błędnym naliczaniem różnic kursowych, w tym w niewłaściwych wysokościach.

Należy podkreślić, iż w przypadku ręcznego rozrachowywania dekretów w walucie obcej (różniących się wartością kursu) wraz z rozrachunkiem następuje jednoczesne utworzenie i

zaksięgowanie schematem domyślnym dokumentu *Różnica kursowa*. Dekret różnicy kursowej jest integralną częścią rozrachunku i domyka rozrachunek obydwu dekretów.

W przypadku, gdy rozrachunek dekretów jest następstwem wcześniejszego dokonania rozliczenia zaksięgowanych dokumentów w walucie obcej po różnych kursach, zostanie utworzony dokument *Różnicy kursowej*. W tym przypadku nie następuje jednak automatyczne zaksięgowanie dokumentu *Różnica kursowa* schematem domyślnym. Dokument ten należy zaksięgować ręcznie z poziomu listy *Dokumentów Różnic kursowych*. Pełny rozrachunek w tym przypadku powstaje dopiero w momencie zaksięgowania ostatniego dokumentu biorącego udział w rozliczeniu, którym jest właśnie dokument *Różnicy kursowej.* W systemie Comarch ERP Altum w zakresie rozrachunków walutowych standardową sytuacją jest istnienie rozrachunku między rozrachowanymi dekretami przy braku zaksięgowania dokumentu RK. W takiej sytuacji jeden z dekretów pozostaje nierozrachowany na kwotę wynikającą właśnie z dokumentu RK. Zaksięgowanie dokumentu *Różnicy kursowej* spowoduje, że rozrachunek zostanie domknięty, a więc będzie wykonany w całości.

Wykonanie rozrachunku walutowego wraz z rozliczeniem (za pomocą opcji [**Dodaj**]) jest możliwe wyłącznie wtedy, gdy oba rozrachowane dekrety spełniają dodatkowy (poza ogólnymi zasadami rozrachunków) warunek tj. kurs na dekrecie jest taki sam jak kurs na dokumencie źródłowym.

### **Rozrachunek dekretów wyrażonych w walucie obcej**

Wykonanie rozrachunku dekretów wyrażonych w walucie obcej powiązanych z dokumentem źródłowym wykonywane w wykorzystaniem opcji [**Dodaj**] (rozrachunek), może odbyć się z poziomu:

- Listy *Rozrachunki*
- Zakładki *Rozrachunki Wn/Ma* dekretu księgowego

Proces generowania rozrachunku w walutach obcych działa dokładnie tak samo jak podczas rozrachunku w walucie systemowej, jednak w tym przypadku dodatkowo generowany jest dokument *Różnicy Kursowej*. Dokument *Różnica kursowa* zostaje automatycznie zaksięgowany domyślnym schematem. Dekret, który powstaje w wyniku jego zaksięgowania, również uczestniczy w rozrachunku i jest jego integralną częścią.

#### Przykład

- Wystawiono dokument *Faktura sprzedaży* (FS) w walucie EUR, po kursie 1 EUR = 4 PLN oraz operację KP w walucie EUR, po kursie 1 EUR=5 PLN
- Oba dokumenty zostały zaksięgowane prawidłowymi schematami
- Na liście rozrachunków należy wskazać konto rozrachunkowe, na które zostały zaksięgowane oba dokumenty, a następnie należy przefiltrować listę.

| 厚 | Lista rozrachunków X                     |                  |                 |                  |             |              |              |            |                  |  |
|---|------------------------------------------|------------------|-----------------|------------------|-------------|--------------|--------------|------------|------------------|--|
|   | $+ + + + + + + + +$                      |                  |                 |                  |             |              |              |            |                  |  |
|   | Numer w dzienni • Numer dokumentu        |                  | Konto           | Data ksiegowania | Kwota       | Pozostaje Wn | Pozostaje Ma | Waluta     | Opis             |  |
|   | $P$ $B$                                  | B BC             | B BC            | B BC             | <b>B</b> BC | B BC         | <b>B</b> BC  | $B$ BC     | <b>B</b> BC      |  |
|   | $\triangleright$ $\boxplus$ B SPRZEDAŻ/8 | FS/2019/00033/CB | 203-COMARCH-EUR | 10.06.2019       | 400,00      | 400,00       |              | <b>PLN</b> | FS/2019/00033/CB |  |
|   | $E$ B KASA/12                            | KP/2019/00021/CB | 203-COMARCH-EUR | 10.06.2019       | 500,00      |              | 500,00 PLN   |            | KP/2019/00021/CB |  |

Lista Rozrachunki – dekrety do rozrachowania

- Z poziomu pierwszego z dekretów należy wybierać opcję [**Dodaj**]. Zostaje otwiera lista zapisów na koncie, na której należy wskazać drugi z dekretów i potwierdzić wybór przyciskiem [**Wybierz**]
- System dokonuje rozrachowania dekretów. Ponieważ dekrety są wyrażone w walucie obcej po różnym kursie, zostaje wygenerowany i zaksięgowany dokument *Różnicy kursowej*. Dekret pochodzący z zaksięgowania dokumentu *Różnicy kursowej* uczestniczy w rozrachunku i stanowi jego integralną część.

| D | Lista rozrachunków X |  |                                 |                                   |                 |                  |        |                        |              |                        |                  |  |
|---|----------------------|--|---------------------------------|-----------------------------------|-----------------|------------------|--------|------------------------|--------------|------------------------|------------------|--|
|   | + + 2 / × 2 R & *    |  |                                 |                                   |                 |                  |        |                        |              |                        |                  |  |
|   |                      |  |                                 | Numer w dzienni • Numer dokumentu | Konto           | Data ksiegowania | Kwota  | Pozostaje Wn           | Pozostaje Ma | Waluta                 | Opis             |  |
|   | $P$ BBC              |  |                                 | a ac                              | Bac             | BBC              | BBC    | <b>B</b> BC            | BBC          | <b>B</b> BC            | BBC              |  |
|   |                      |  | $\boxminus$ B SPRZEDAŻ/8        | FS/2019/00033/CB                  | 203-COMARCH-EUR | 10.06.2019       | 400,00 | 400,00                 |              | <b>PLN</b>             | FS/2019/00033/CB |  |
|   |                      |  | a Numer w dz                    | Numer dokumentu                   | Konto           | Data ksiegowania | Kwota  | Pozostaje Wn           | Pozostaje Ma | Waluta                 | Opis             |  |
|   |                      |  | $P$ $B$                         | <b>B</b> BC                       | BBC             | BBC              | BBC    | <b>B</b> BC            | BBC          | <b>B</b> BC            | BBC              |  |
|   |                      |  | $\triangleright$ B KASA/12      | KP/2019/00021/CB                  | 203-COMARCH-EUR | 10.06.2019       | 400,00 | 0,00                   |              | 0.00 PLN               | KP/2019/00021/CB |  |
|   |                      |  | $\triangleright \Box$ B KASA/12 | KP/2019/00021/CB                  | 203-COMARCH-EUR | 10.06.2019       | 500.00 |                        | 500,00 PLN   |                        | KP/2019/00021/CB |  |
|   |                      |  | 9. Numer w dz                   | Numer dokumentu                   | Konto           | Data ksiegowania | Kwota  | Pozostaje Wn           | Pozostaje Ma | Waluta                 | Opis             |  |
|   |                      |  | $P$ $B$                         | <b>B</b> <sub>BC</sub>            | Bac             | BBC              | B BC   | <b>B</b> <sub>BC</sub> | B BC         | <b>R</b> <sub>BC</sub> | <b>B</b> BC      |  |
|   |                      |  | B SPRZEDAŻ                      | FS/2019/00033/CB                  | 203-COMARCH-EUR | 10.06.2019       | 400,00 | 0.00                   | 0.00 PLN     |                        | FS/2019/00033/CB |  |
|   |                      |  | <b>B RK/1</b>                   | RK/CB/2019/00003                  | 203-COMARCH-EUR | 10.06.2019       | 100,00 | 0.00                   | 0,00 PLN     |                        | RK/CB/2019/00003 |  |

Lista Rozrachunki – dekrety po rozrachowaniu

Zgodnie z podstawową zasadą rozrachunków, system dokonał również automatycznego rozliczenia dokumentów źródłowych. Dodatkowo został wygenerowany dokument *Różnicy kursowej.*

### **Rozrachunek dekretów wyrażonych w różnych walutach**

W systemie istnieje możliwość dokonania rozrachunku (wraz z rozliczeniem) dekretów w różnych walutach. Funkcjonalność dotyczy wyłącznie dekretów, których dokumenty źródłowe pochodzą z zaksięgowania:

- Operacji k/b w walucie obcej i płatności w walucie systemowej
- Operacji k/b w walucie obcej i operacji k/b w walucie systemowej

W wyniku rozrachunku nie zostaje utworzony dokument dekret *Różnicy kursowej*.

Uwaga

Możliwość rozrachowania dekretów w różnych walutach nie dotyczy opcji [**Powiąż tylko dekrety**] oraz funkcji [**Rozrachunek automatyczny**].

### **Usuwanie rozrachunków dekretów walutowych**

Jeżeli w rozrachunku uczestniczy niezatwierdzony dekret powstały w wyniku zaksięgowania dokumentu *Różnicy kursowej*, zostanie on automatycznie usunięty wraz z usunięciem rozrachunku. Jeżeli usunięciu rozrachunku towarzyszy usunięcie rozliczenia/kompensaty dokumentów, a w rozliczeniu/kompensacie uczestniczy dokument *Różnicy kursowej*, zostanie on automatycznie usunięty, wraz z usunięciem powiązania pomiędzy dokumentami.

Jeżeli w rozrachunku uczestniczy zatwierdzony dekret pochodzący z zaksięgowani dokumentu *Różnicy kursowej*, przed usunięciem rozrachunku należy go wystornować oraz zatwierdzić dekret stornujący. Dopiero po zatwierdzeniu storna istnieje możliwość usunięcia rozrachunku powiązanych dekretów.